<span id="page-0-2"></span>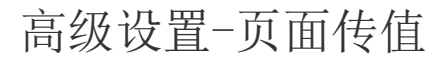

[1.描述](#page-0-0) [2.传值到目标页面](#page-0-1)

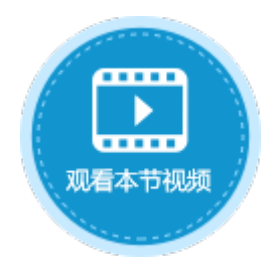

<span id="page-0-0"></span>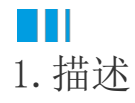

当跳转的页面为内部页面,也就是应用内的页面,在内部页面之间跳转时,可进行高级设置。

在高级设置中,可以设置传值到目标页面,即当页面跳转后,将源单元格中的值传递到跳转后页面的目标单元格中。

源页面与目标页面,比如从页面1中单击一个按钮,跳转到页面2中,那么页面1就是源页面,页面1中的单元格就是源单元格;页面2是目标 页面,页面2中的单元格是目标单元格。

图1 传值到目标页面

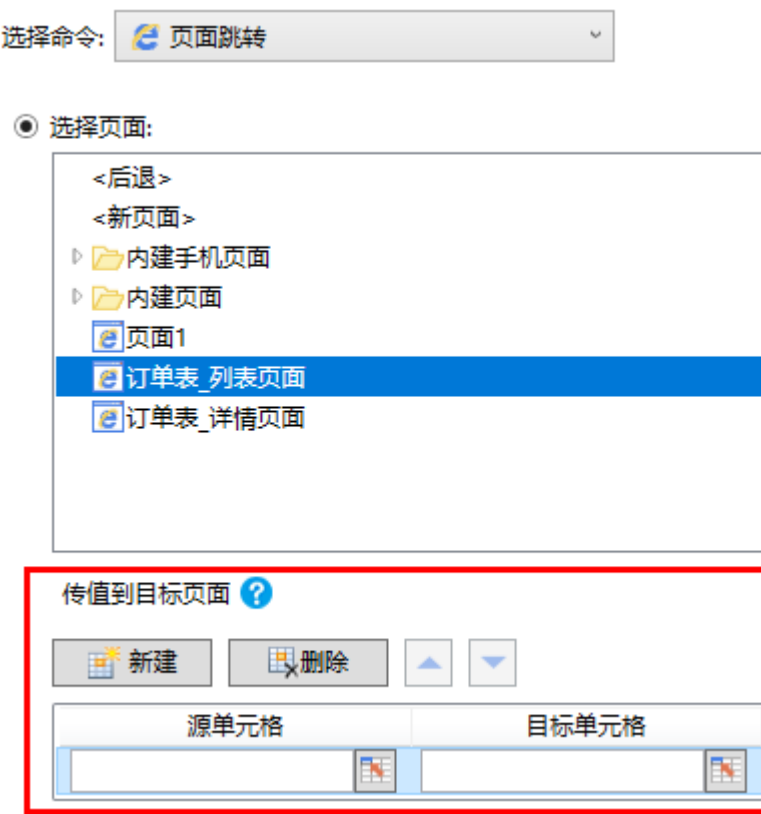

## <span id="page-0-1"></span>n III 2.传值到目标页面

在页面跳转时,允许传递值到目标页面指定的位置。可以通过"新建"按钮添加源单元格与目标单元格,一次性的传递多个值到目标页面 中。

源单元格支持以下几种输入形式:

- 固定值
- 源页面的单元格
- 源页面中表格模板行中的单元格:当执行页面跳转命令时,传输表格当前所选行所对应的单元格的值。
- 公式

目标单元格支持以下几种输入形式:

- 页面上指定的单元格:将目标单元格的值设置为传递值。
- 表格模板行中的单元格:将在表格中选中目标单元格所在列的值与传递值相等的行。

通常情况下,使用传值功能将源页面中单元格的值传递到目标页面中,[如示例一](#page-1-0);或者将源页面中表格模板行中的单元格的值传递到目标 页面中,[如示例二](#page-1-1)。

<span id="page-1-0"></span>示例一

在订单表的"页面跳转"按钮中设置命令为"页面跳转",目标页面为页面1,并在跳转时将订单列表页面中的T2单元格的值传递到页面1 的D2单元格中。如下图所示。

图2 设置页面跳转命令

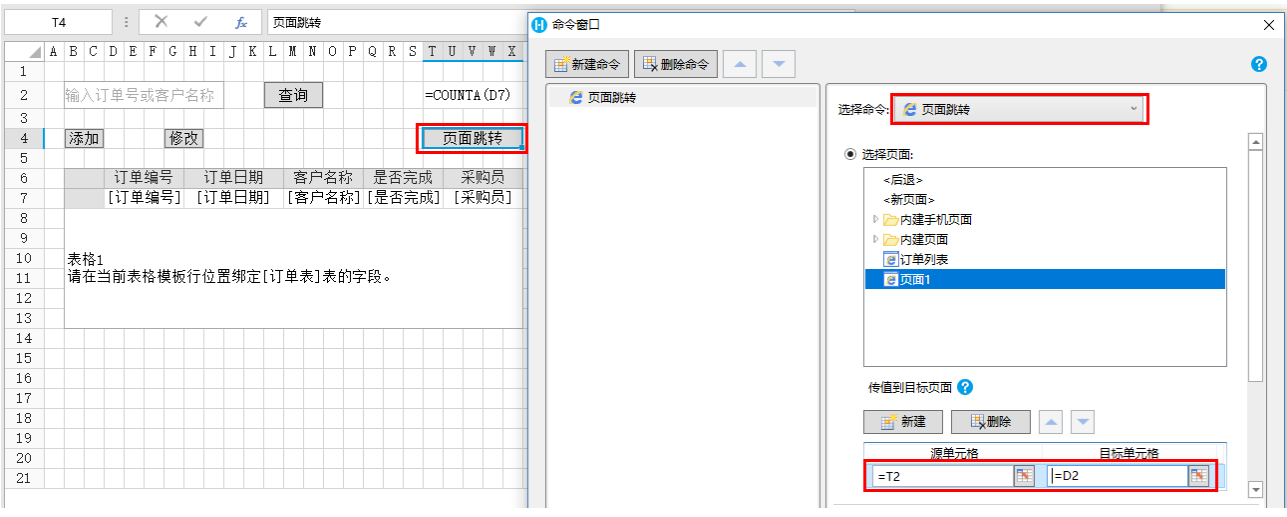

运行后,单击"页面跳转"按钮,订单列表页面中T2单元格的值"7"就被传递到了页面1中的D2单元格中。如下图所示。

图3 运行结果

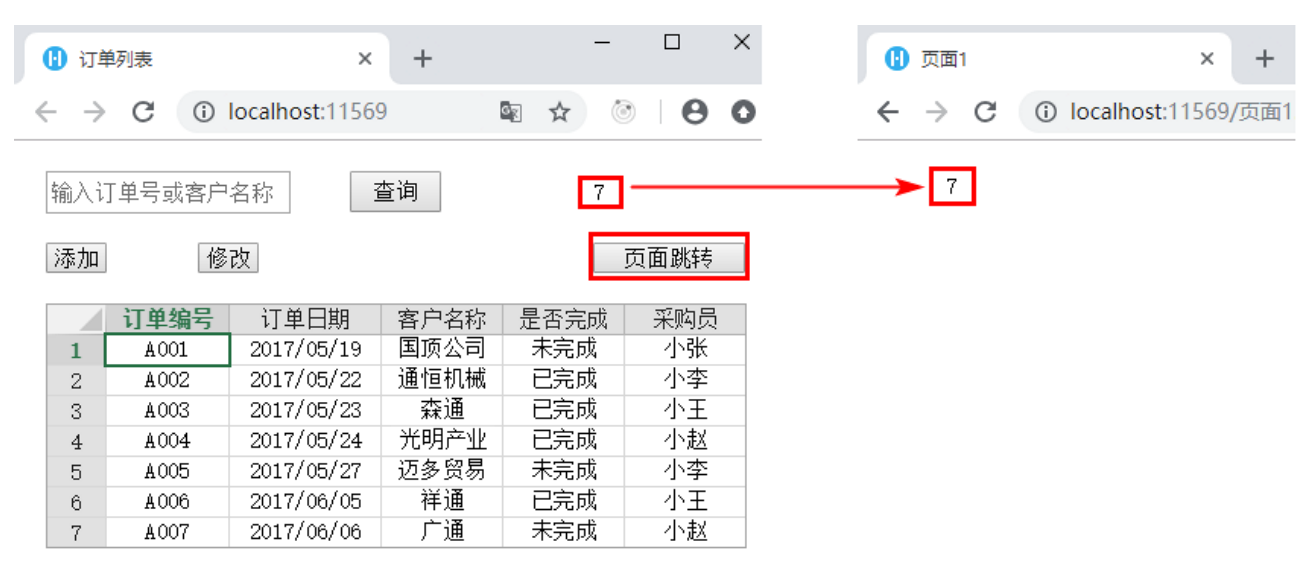

<span id="page-1-1"></span>示例二

在订单表的"页面跳转"按钮中设置命令为"页面跳转",目标页面为页面1,并在跳转时将订单列表页面中表格模板行中的单元格M7的值 传递到页面1的D2单元格中。如下图所示。

图4 设置页面跳转命令

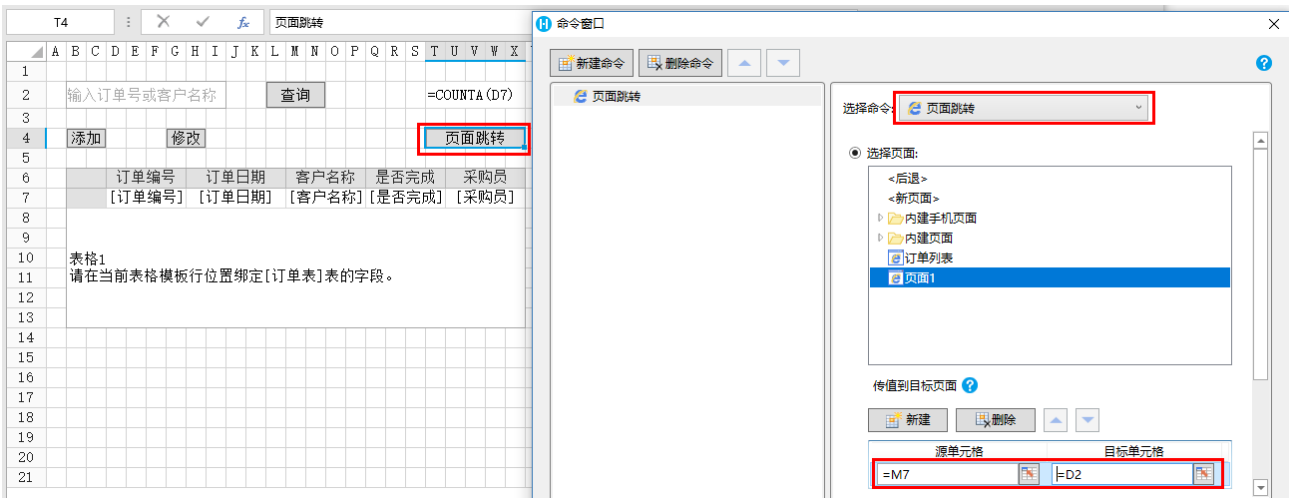

运行后,单击"页面跳转"按钮,订单列表页面表格中客户名称的值就被传递到了页面1中的D2单元格中。如下图所示。

当前行的是表格的第二行,单击"页面跳转"按钮后, "通恒机械"就传递到了页面1的D2单元格中。

图5 运行结果

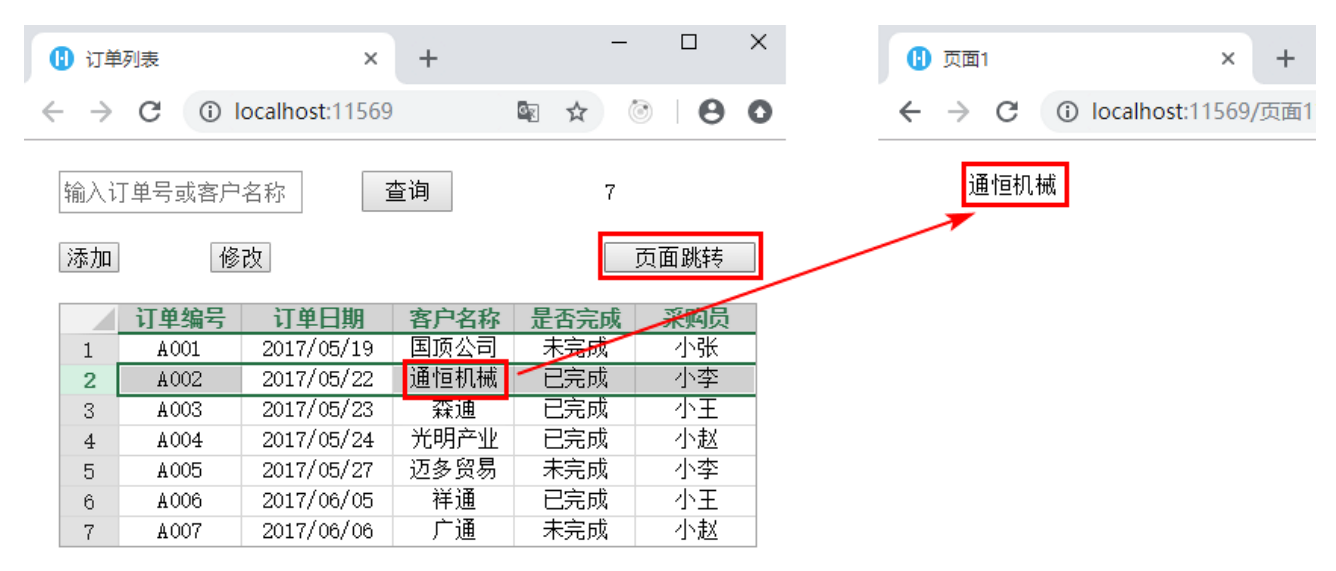

[回到顶部](#page-0-2)